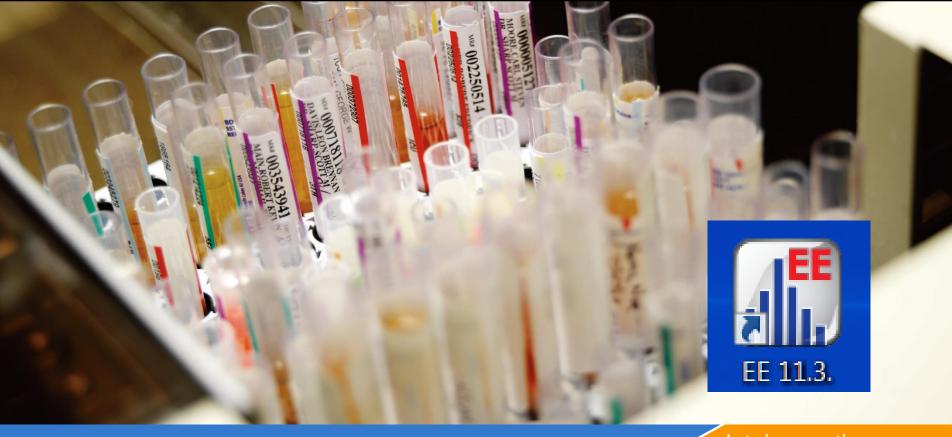

datainnovations.com

## **EP Evaluator – Managing Projects**

Carol R. Lee

**Data Innovations Implementation Consultant** 

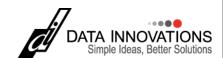

## **EP Evaluator – Managing Projects**

**Definition of Project** 

Open a project

Create a new project

**Inventory** 

Manage your projects

The Utilities \File Manager

Backing up a project

## **Project**

- A Project is a Database folder designed to contain your collection of experiments:
  - Every experiment belongs to a project.
  - One project can contain multiple experiments in different statistical modules
  - Projects can only be opened in EE but can be shared with other EE users.
- Project Names must be unique a user defined 2 part name
  - EP Evaluator can group projects together under one group name called a Prefix.
  - The prefix serves as the group name and is separated from the unique project name by a "^"

#### **Examples of Project Names**

- Prefix ^ unique name
  - Chem^Validation for city Med Center June 2009
  - Validation ^Study for Eximer100 SN 1234 Nov 2015
  - Validation<sup>^</sup> September 2015 CAP Inspection
  - [blank]^Sample Data
- more projects can be added under the same prefix
- Organized in the EE file menu by prefix

## **Project**

- EP Evaluator comes with:
  - 3 projects with sample data:
    - "Default", "Sample Data" and "HMC example"
  - 2 projects with RRE examples
    - "Example Policies and "HMC Example"
- Unlimited Projects for standard or higher version users.
- CLIA version users can only use Default and Sample Data projects and not allowed to create new projects
- Projects are stored in folders on your network or hard drive.
  - Active projects: EE\data\studies
  - Archived projects: EE\data\backups
    - EE9 backup of Sample Data ~25 Jun 2015 13-46-49~001.zip

## **Open a Project**

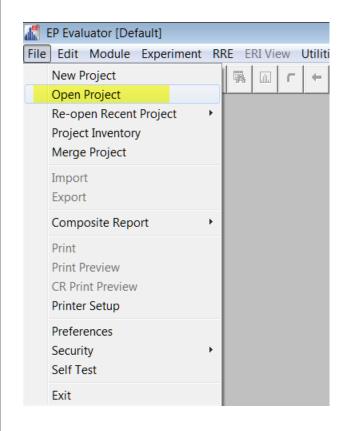

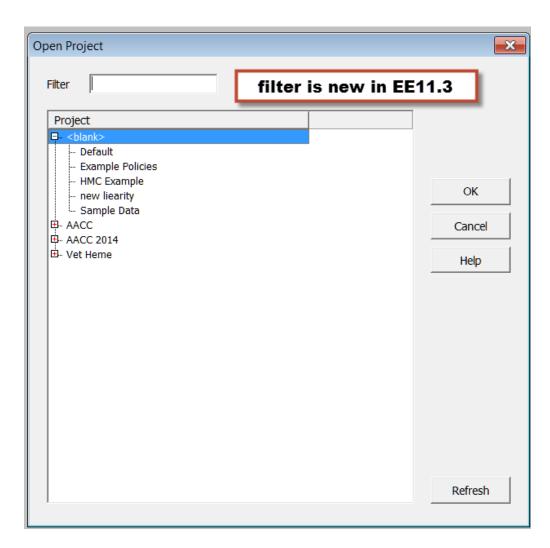

#### What Project Are You In?

- Main screen
- Project name on 1<sup>st</sup> and 3<sup>rd</sup> lines

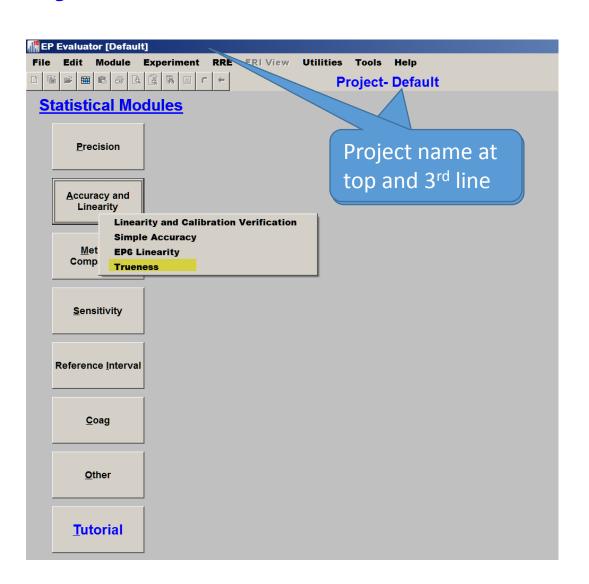

#### Studies directory for Active projects

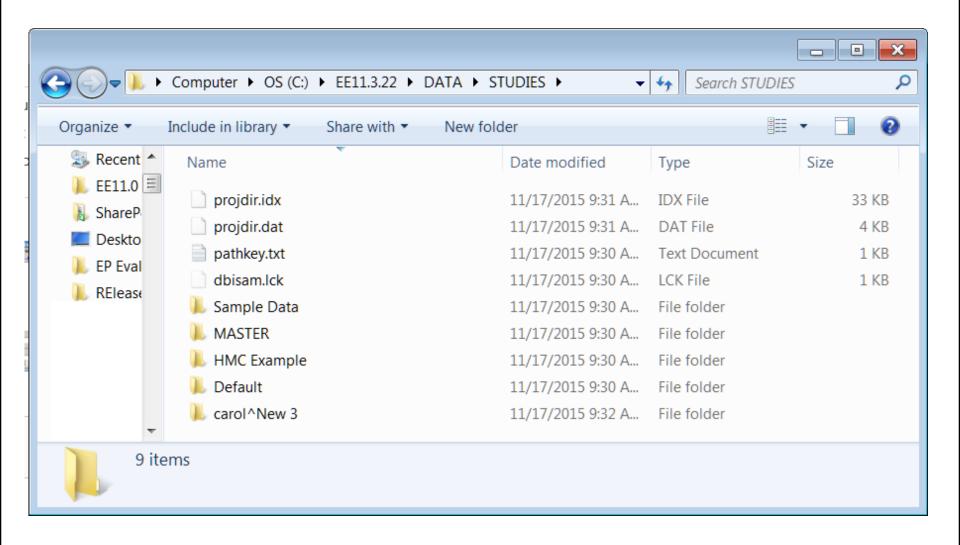

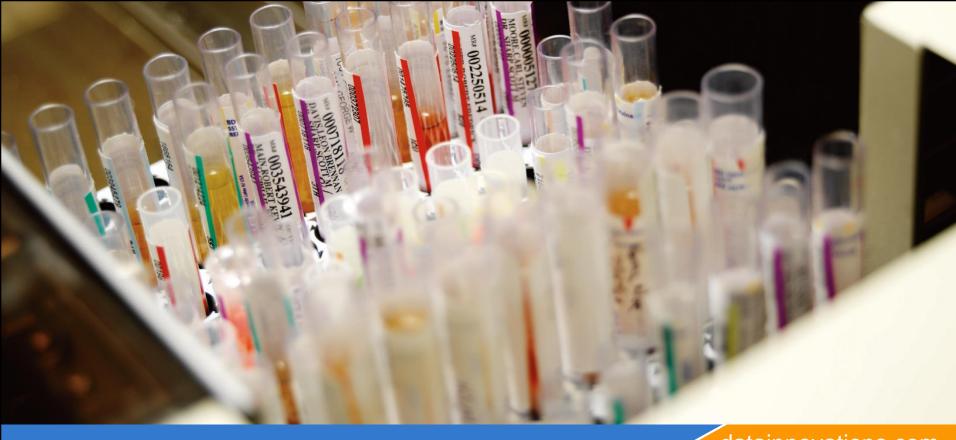

datainnovations.com

## Creating a New Project

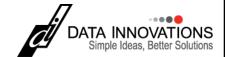

# Creating a New Project

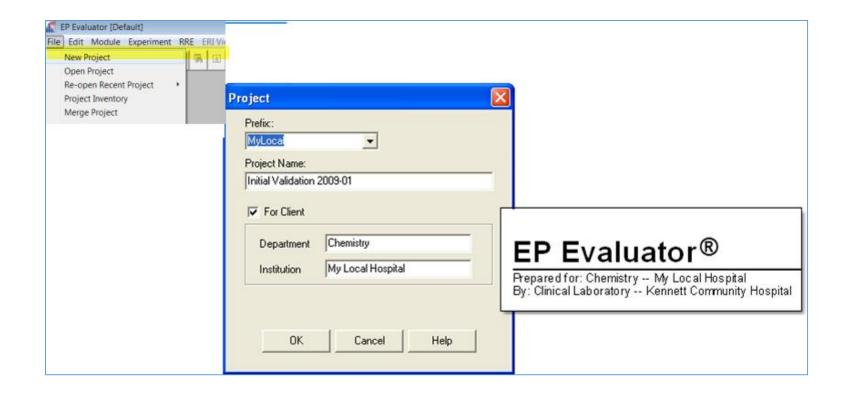

# Naming your project:

- Prefix 12 chars:
  - User's initials or department name
- Project name 80 char
  - Describe the activity
    - i.e., validations
    - Method comparison
    - Linearity
  - Include a date
- For Client (Optional)
- "Audit Trail" in professional version

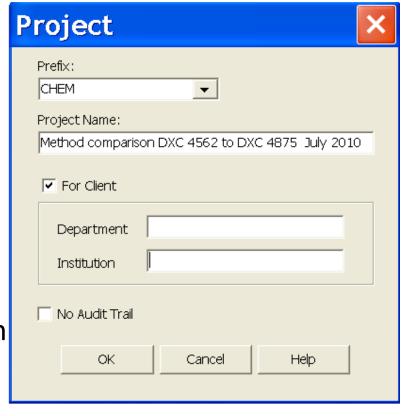

#### **Inventory**

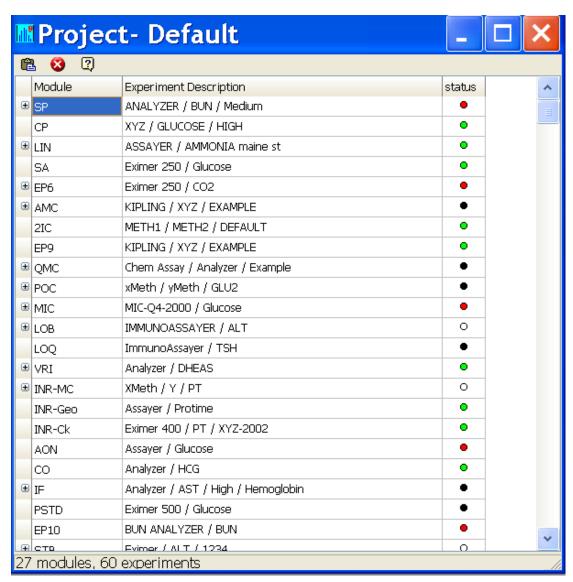

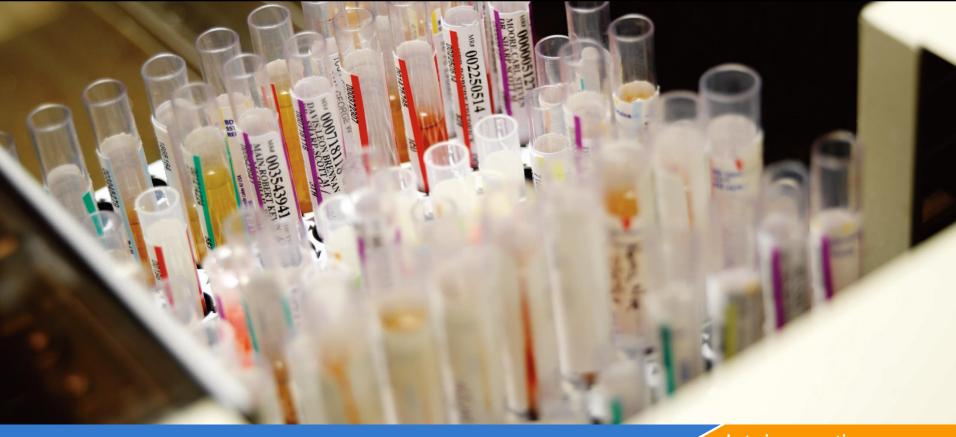

datainnovations.com

# **Managing Projects**

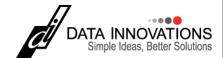

#### **Active Project Management Functions**

- Open/Reopen
- Create
- Inventory current project
- Merge
- Rename
- Copy (clone)
- Delete
- Backup
- Restore
- Inventory (for any project)
- Repair (fix database errors)
- Move out of EP Evaluator® (e.g., offsite storage)

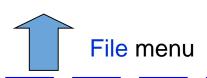

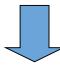

**Utilities / File Manager** 

#### The File Manager (Utilities\File Manager)

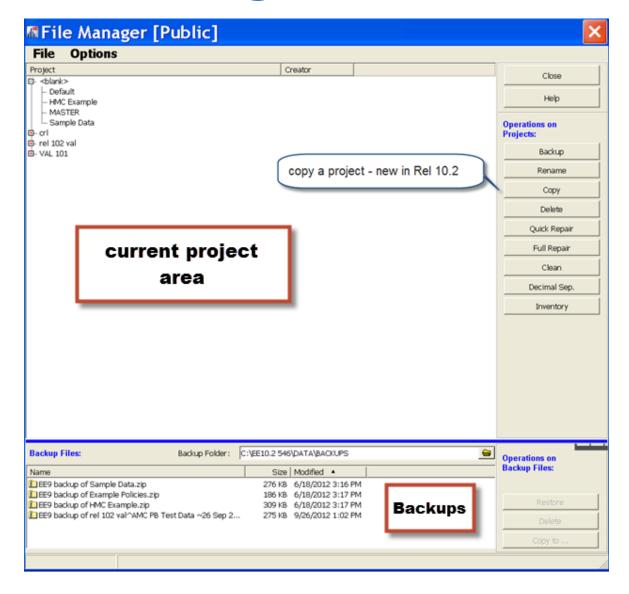

## Project Backups: A way to Share Data

- A EP Evaluator "project" contains all the data, policy definitions, experiments with data, and reports for a specific work assignment.
- Projects are portable only by using the backup function.
- To create a backup (archive) file for your project:
  - From the Main Statistical Module screen
  - Open Utilities\file Manager
  - Select the Project Name in the top half of the screen
  - Click on Backup to create a zipped file archived to date and time.
    - Default folder is \EE\data\backups
    - Can "copy to" any folder or travel drive. Email to your colleagues.
- Restore when needed in EP Evaluator on another computer.

## The MASTER Project

- Created using Policy Definitions
  - Policy definitions from a current project can be copied to the Master project for future "new projects"
  - New Projects inherit policy definitions from the "Master Project"
  - For more information on Creating the MASTER Project, see the training session "RRE and Policy Defintions"
- Cannot be opened or viewed in the File Open menu
- Cannot be renamed, deleted,
- Contains no inventory
- Can be backed up and restored using the Utilities File Manager.

## Where to find more information on Project Management

- EP Evaluator Users Manual
  - Chapter 3 –Common Operations
  - Chapter 39 File Manager
- HELP Topics
  - Projects

#### For EE Support

- North America Telephone Support (802)-658-1955
  - Northamerica-support@datainnovations.com
- Europe telephone support +32 2 332 24 13
  - Europe-support@datainnovations.com
- Asia Telephone Support 852-2398-3182
  - asia-support@datainnovations.com
- Latin America telephone support 55-11-38013283
  - latinamerica-support@datainnovations.com

## **Additional Training & Services**

- Visit the DI website for information on free training. http://datainnovations.com/services/training/ep-evaluator-training-programs
  - Overview and Getting Started with EP Evaluator
  - Project Management
  - RRE and Policy Definitions
  - Hematology Method Comparison
  - Determining Performance standards
  - Inventory Management
- For more in-depth training or consultation
  - Contact the DI Sales organization for a quote
    - **802-658-2050**
    - Northamerica-sales@datainnovations.com

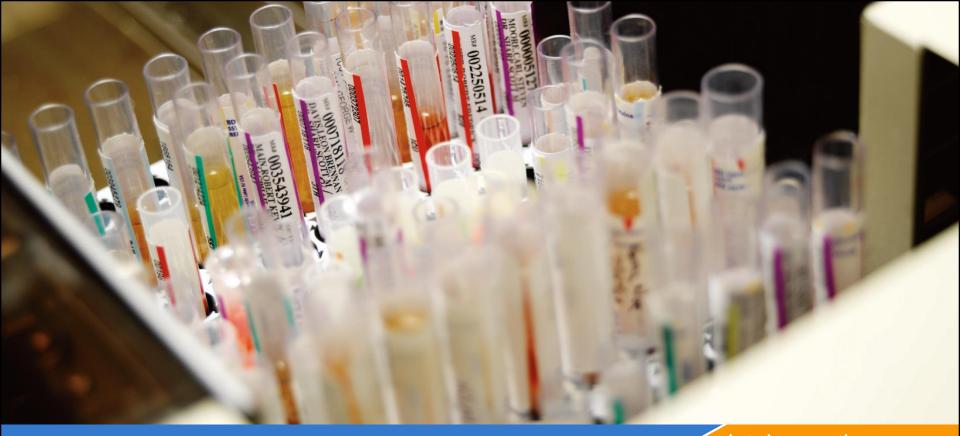

datainnovations.com

# Thank You!

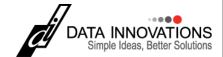